## **Install Moodle2 LAMS Plugin**

**Attention: Moodle 1.6.8 to 1.9.x users**

The integration described in this page **only applies** to Moodle 2.x. For all Moodle 1.6.8 to 1.9.x instance please see [this page](https://wiki.lamsfoundation.org/display/lamsdocs/Moodle)

## **Stable release!** ⊘

Λ

**The Moodle 2 integration is a stable release since Jan 17, 2012**. If you want to join the discussion, please do so in [this thread](http://lamscommunity.org/dotlrn/clubs/technicalcommunity/forums/message-view?message_id=1144248) in the LAMS Community.

[Moodle2 - LAMS development server](http://moodle.lamsfoundation.org/moodle/)

## Installing the LAMS/Moodle Integration Plugin

## **Video tutorial**

Step One is to download and install an instance of Moodle2 — how you do this is up to you. You can view the Moodle downloads at<http://moodle.org/downloads/> or find a VM image and run the integration there. For a test environment, I recommend the VM image — you can find one [here](http://www.turnkeylinux.org/moodle) which is compatible with the free GPL [Virtualbox.](http://www.virtualbox.org/)

- Once you have Moodle2 up and running, you'll need to download and install the LAMS plugin which can be found in the Integration tab in [Downloa](https://wiki.lamsfoundation.org/display/lams/Downloads) [ds.](https://wiki.lamsfoundation.org/display/lams/Downloads)
- Once you've downloaded the zip file, unzip it into your moodle **MOD** folder.
- Navigate to<http://your.moodle.URL/admin>, and you should see the LAMS module appear in the Left hand column. Click **Upgrade** (scroll down to the bottom of the page) and the LAMS Module will install.
- You then need to enter the configuration settings for your LAMS server in both Moodle and LAMS:
- In MOODLE:

| <b>LAMS Server URL:</b>               | http://your.lams.server/lams/                                               |
|---------------------------------------|-----------------------------------------------------------------------------|
| Server ID                             | Basically the 'username' your moodle server will use to access LAMS.        |
| <b>Server Key</b>                     | The 'password' that moodle will use to access LAMS.                         |
| <b>Moodle Instance</b><br><b>Name</b> | What your call your Moodle server (ie: "My Moodle" or "Virtual<br>campus"). |

<sup>•</sup> In LAMS:

<sup>&</sup>quot;System Administration" --> "Maintain Integrated Servers" --> "Add New Server"

| ID                              | The 'Server ID' you entered in Moodle config.                                                                           |
|---------------------------------|----------------------------------------------------------------------------------------------------|
| Key                             | The 'Server Key' you entered in Moodle config.                                                                          |
| Name                            | Just an identifier. Choose whatever you want.                                                                           |
| <b>Description</b>              | More info on the server. Put here whatever you want.                                                                    |
| Prefix                          | Short prefix for referencing the server. e.g. "mdl2"                                                                    |
| <b>Disabled</b>                 | Yes/No. You'll want to leave this 'enabled' (unchecked) for now.                                                        |
| <b>User Information</b><br>URL: | Should be *<br>http://your.moodle.server/moodle/mod/lamslesson/userinfo.php?ts=%timestamp%&un=%username%&hs=%<br>hash%* |
| <b>External Server URL:</b>     | Should be *<br>http://your.moodle.server/moodle*                                                                        |
| <b>Timeout URL:</b>             | Should be *<br>http://your.moodle.server/moodle*                                                                        |

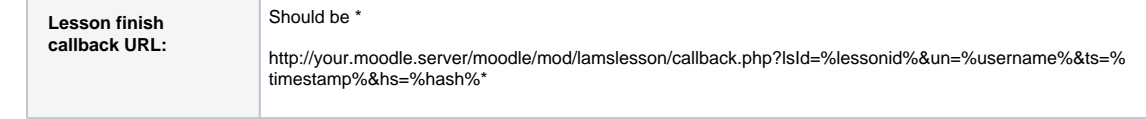